# VISUALPEDIA: WIKI PER LA DIDATTICA A SUPPORTO DI STUDENTI ON DIVERSE FORME DI DISABILITÀ

# VISUALPEDIA: AN EDUCATIONAL WIKI TO SUPPORT STUDENTS WITH DIFFERENT DISABILITIES

Silvia Dini **|** Istituto David Chiossone Onlus, Genova

Marco Mesiti **|** Università degli Studi di Milano - Dip. di Informatica e Comunicazione - via Comelico 39/41, 20135 Milano **|** mesiti@dico.unimi.it

Marina Ribaudo **|** Università degli Studi di Genova - Dip. di Informatica e Scienze dell'Informazione, Genova

**Sommario** VisualPedia è un prototipo software realizzato nell'ambito dell'Azione 6 del Ministero della Pubblica Istruzione, Progetto "Nuove Tecnologie e Disabilità", per la pubblicazione di oggetti didattici accessibili ad utenti con diverse forme di disabilità (cognitive, visive e della parola). Si tratta di uno strumento wiki che è stato progettato seguendo i principi del *design for all* e della creazione collaborativa di conoscenza, tenendo presenti i requisiti di usabilità per facilitare la fruizione dei contenuti da parte degli utenti finali. In questo articolo presentiamo le principali funzionalità del sistema con particolare riferimento alla gestione degli oggetti didattici, alla definizione del profilo utente e al suo utilizzo nella visualizzazione e ricerca di oggetti didattici.

**PAROLE CHIAVE** Accessibilità, usabilità, formazione, collaborazione, wiki.

**Abstract** VisualPedia is a software prototype for the deployment of accessible educational objects for users with special needs in the visual, cognitive and verbal spheres. It was developed as part of the Italian Ministry of Education's project on new technologies and disability "Nuove Tecnologie e Disabilità". VisualPedia is a wiki-based tool conceived according to the principles of *design for all* and collaborative knowledge creation; it takes account of usability requirements for end-users' fruitful exploitation of contents. In this paper we present the main system functionalities, with special emphasis on the management of educational objects, the specification of the user profile, and the visualization and retrieval of educational objects according to the user profile.

**KEY-WORDS** Accessibility, usability, education, collaboration, wiki.

L'esplosione del *fenomeno* Web 2.0 ha trovato terreno fertile anche nell'ambito dei modelli educativi. Negli ultimi anni, infatti, la ricerca pone sempre maggiore enfasi verso i modelli di educazione informale (Trentin, 2005) che definiscono l'apprendimento come un processo di costruzione collaborativa di conoscenza (Calvani, 2005). Lo studente interagisce non solo con il docente ma anche con altri compagni, in una relazione tra pari, e con i materiali didattici, attraverso un processo collaborativo di costruzione dei contenuti che gli permette di realizzare un apprendimento aperto e partecipativo. In questo contesto, un modello innovativo di comunità che spinge ad un profondo ripensamento della funzione della scuola è rappresentato dalla *Knowledge Building Community* (KBC) (Scardamalia, 2002; Scardamalia e Bereiter, 2006), che prevede di strutturare la scuola non come un'organizzazione finalizzata a favorire l'apprendimento del singolo, ma come una comunità orientata a costruire conoscenza di valore sia per i suoi membri che per la comunità sociale, in un'ottica di apprendimento personalizzato di rete.

Il Web 2.0, grazie all'introduzione di strumenti software che permettono la partecipazione, la produzione di contenuto generato dall'utente, il *tagging* collaborativo, l'espressione di preferenze, la personalizzazione dei contenuti rispetto al profilo utente, l'aggregazione di contenuti attraverso il *mashup,* ecc. (Anderson, 2007) non ha fatto che accelerare questo processo di trasformazione dei modelli educativi (Vanin e Cacciamani, 2009). L'apprendimento diventa più dinamico, interattivo, sociale; il Web non è solo il posto dove l'informazione viene consumata ma diventa il luogo dove si creano nuovi contenuti o si migliorano quelli esistenti. Lo stato dello studente cambia: da consumatore passivo di contenuti diventa produttore attivo in grado di aggiungere valore ai corsi cui partecipa (Bruns, 2008).

La gamma degli strumenti didattici necessari alla progettazione di percorsi collaborativi è piuttosto ampia e spazia dagli strumenti tradizionali adottati per il lavoro di gruppo in presenza (Battistelli, Majer e Odoardi, 1997), alle tecnologie a disposizione nei contesti di blended-learning ed e-learning (Ligorio, Cacciamani e Cesareni, 2006). Citiamo, a titolo di esempio, strumenti quali i blog, che permettono all'autore di raccontarsi o di raccontare eventi in ordine cronologico, i wiki, semplici sistemi autore di tipo collaborativo, i sistemi di condivisione di file multimediali (immagini, audio, video) che offrono la possibilità di realizzare *mashup*, i feed RSS per integrare notizie in formato

testuale o in formato audio. Se da un lato questa ampia gamma di strumenti non fa che facilitare ed accelerare l'adozione di un apprendimento collaborativo di tipo informale, dall'altro lato emerge il problema di una crescita del divario digitale tra i docenti, meno abituati all'uso delle nuove tecnologie, e gli studenti *nativi digitali* che sembrano trovarsi perfettamente a proprio agio in questo contesto tecnologico (Prensky, 2001). Al divario docente-studente si aggiunge purtroppo anche il divario tra gli studenti stessi, quando in classe sono presenti studenti con disabilità che possono avere problemi di interazione e comunicazione con i docenti e i compagni e problemi di accessibilità degli strumenti informatici.

In questo contesto di apprendimento collaborativo, ponendo però una particolare attenzione al problema della disabilità, è nato il progetto *VisualPedia* (Boccacci, Ribaudo e Mesiti, 2009) sviluppato nell'ambito dell'Azione 6 del MIUR, Progetto "Nuove Tecnologie e Disabilità". Si tratta di un sistema wiki, ancora in fase del tutto sperimentale, ideato per la creazione collaborativa e la fruizione personalizzata via Web di oggetti didattici multimediali a supporto dell'apprendimento che, fin dall'inizio, ha preso in considerazione gli aspetti di accessibilità dei contenuti per favorire l'accesso a tutti gli studenti, inclusi quelli diversamente abili, in un'ottica di *design for all*. L'idea è quella di offrire strumenti che possono essere utilizzati da un'ampia gamma di utenti in quanto presentano buone caratteristiche di accessibilità, facilità di utilizzo e adattabilità all'evoluzione delle esigenze degli utenti che li utilizzano: «La pratica del "design for all" fa uso cosciente dell'analisi dei bisogni e delle aspirazioni umane ed esige il coinvolgimento degli utenti finali in ogni fase del processo progettuale»1.

VisualPedia risponde ai requisiti di collaboratività nella realizzazione dei materiali da parte di docenti anche appartenenti a scuole diverse. È infatti riconosciuto da tutti il problema di realizzare materiale didattico di buona qualità già quando in classe sono presenti studenti normodotati. Tale problema diventa più pressante quando in aula sono presenti anche studenti con disabilità. VisualPedia permette al docente di introdurre materiale didattico specifico per i bisogni della sua classe che può essere aggiornato e integrato da altri docenti collegati al sistema via Web in base alle esigenze delle loro classi. Questo processo collaborativo è di fondamentale importanza per accrescere il patrimonio informativo di VisualPedia nello spirito dei sistemi wiki.

VisualPedia risponde anche ai requisiti di accessibilità indispensabili per la fruizione senza barriere di siti e applicazioni Web. In questa fase, ancora del tutto sperimentale dello strumento, le disabilità prese in considerazione sono state in primo luogo quelle visive2 e quelle cognitive e della comunicazione3.

Nei prossimi paragrafi verranno descritte le caratte-

**1** Dichiarazione di Stoccolma 2004, URL: http://www.designforalleurope.org (ultima consultazione gennaio 2011).

ristiche del sistema e presentate le funzionalità per la creazione partecipativa di oggetti didattici, per la definizione del profilo utente e per l'accesso personalizzato basato sul profilo.

## **CARATTERISTICHE FUNZIONALI DI VISUALPEDIA**

A partire da MediaWiki, il software alla base della famosissima Wikipedia, è stato realizzato VisualPedia per permettere la creazione di oggetti didattici multimediali e la loro fruizione nel rispetto delle regole di accessibilità definite dal W3C nelle WCAG 1.04. Il motore wiki di MediaWiki è stato esteso per permettere una fruizione personalizzata dei contenuti. All'atto della registrazione, infatti, l'utente del sistema può configurare il proprio profilo personale, specificando sia parametri relativi ai contenuti da visualizzare che parametri relativi al layout con cui informazioni tali contenuti devono essere visualizzati. Allo stato attuale sono fornite semplici interfacce che aiutano l'utente nella scelta delle preferenze più congrue alle sue esigenze attraverso diversi esempi. Questo però potrebbe richiedere allo studente con bisogni speciali l'assistenza di un genitore/insegnante nella definizione del profilo, per cui stiamo sviluppando nuove interfacce in modo da proporre una sequenza di domande che conducano in modo trasparente e autonomo verso la scelta e la definizione del profilo personalizzato.

VisualPedia prevede tre tipologie di utenti. I *docenti,* responsabili della costruzione collaborativa dei contenuti, gli *studenti,* che possono fruire di questi contenuti in forma personalizzata e gli *utenti guest,* che possono fruire dei contenuti nella loro presentazione di default. I docenti possono introdurre oggetti didattici e specificare anche solo parzialmente la loro descrizione. Nello spirito collaborativo, altri docenti possono intervenire sugli oggetti didattici e completarli. Il sistema permette di mantenere traccia di chi ha creato/modificato gli oggetti didattici e delle fonti a cui i docenti hanno attinto per la loro realizzazione. Nella versione attuale, il sistema è pensato per permettere la costruzione collaborativa dei contenuti agli utenti con ruolo docente, lasciando agli studenti la parte di fruizione personalizzata. In un'ottica di partecipazione attiva di tutti gli attori coinvolti nel processo di apprendimento questa limitazione deve essere superata per permettere anche agli studenti di modificare/correggere/aggiungere nuovi contenuti, possibilmente sotto la supervisione dell'insegnante.

# **GLI OGGETTI DIDATTICI E LA LORO ORGANIZZAZIONE**

La figura 1 mostra l'homepage di VisualPedia nella sua interfaccia di default. L'utente registrato con i privilegi di docente ha a sua disposizione un menu con funzionalità specifiche per la creazione e la ge-

stione dei contenuti che si dividono in argomenti e oggetti didattici brevemente descritti nel seguito.

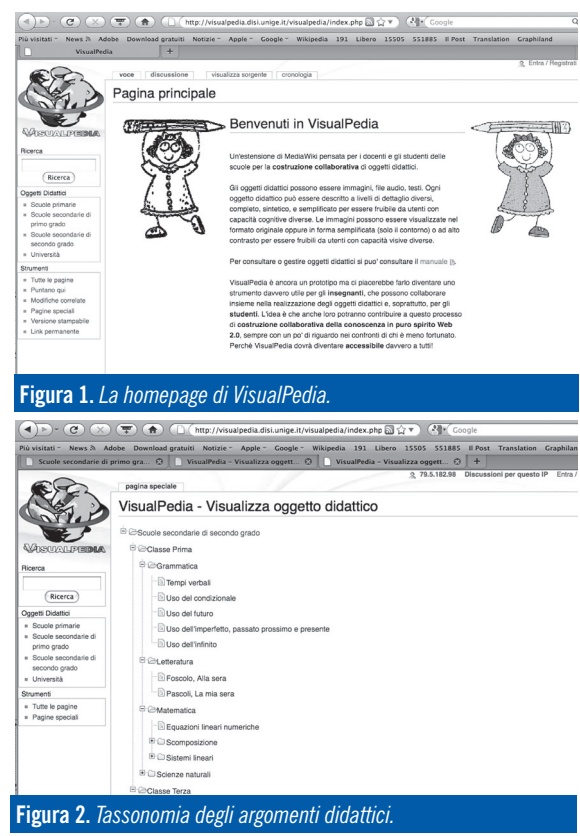

#### **Gestione argomenti**

Gli argomenti per gli oggetti didattici di VisualPedia sono organizzati a priori in quattro categorie di base che corrispondono ad altrettanti livelli di istruzione: scuole primarie, scuole secondarie di primo grado, scuole secondarie di secondo grado, università. All'interno di ciascuna categoria è possibile inserire i sotto-argomenti che si ritengono più opportuni, andando a creare una gerarchia di argomenti correlati, utile per categorizzare il contenuto dell'enciclopedia e per effettuare ricerche efficienti. Decidere gli argomenti non è solo una questione di etichettatura degli oggetti didattici. Incrementare la conoscenza in un sistema di uso collettivo mette in gioco questioni legate alla responsabilità (Conoscenza della comunità come responsabilità collettiva - *Community Knowledge, Collective Responsability*); in particolare sono i contributi parziali di ogni singolo autore, nella selezione e organizzzione degli argomenti, ad essere maggiormente apprezzati e va-

lorizzati, quasi più della produzione integrale di uno o più oggetti didattici. Partecipare a VisualPedia significa infatti contribuire anche alla crescita di una tassonomia che struttura il sistema e quindi condividere la responsabilità dell'avanzamento complessivo

- **2** In relazione alla collaborazione con l'Istituto Chiossone, una Onlus che si occupa da anni del problema della disabilità visiva.
- **3** In relazione alla collaborazione con il CEPIM di Genova, una Onlus che opera per soggetti con sindrome di Down.
- **4** Web Content Accessibility Guidelines 1.0, URL: http://www.w3.org/TR/WCAG10/ (ultima consultazione gennaio 2011).

della conoscenza della comunità. In figura 2 viene presentato un esempio di organizzazione degli argomenti attualmente presenti in VisualPedia.

#### **Oggetti didattici**

La descrizione di un oggetto didattico può essere realizzata dal docente ad uno o più livelli di dettaglio: *completo*, *sintetico*, *semplificato.* Questa articolazione è stata inserita per coprire le esigenze di diverse tipologie di utenti e in particolare per tutti quei soggetti con bisogni educativi speciali. La descrizione completa deve essere pensata per essere compresa da tutti gli studenti, quella sintetica ha lo stesso livello di difficoltà (a livello concettuale) di quella completa ma è più breve e risulta utile per gli studenti che faticano a leggere, per esempio gli studenti con difficoltà visive o non vedenti che usano strumenti di ausilio per ottenere una sintesi vocale del testo. La descrizione semplificata, invece, descrive l'oggetto didattico con una struttura delle frasi semplice e un vocabolario ridotto ed è stata pensata per essere fruita da studenti che hanno difficoltà nella comprensione del testo. Tale modalità può tuttavia risultare utile anche per gli studenti stranieri presenti in classe, soprattutto all'inizio del loro inserimento, quando ancora non padroneggiano bene la lingua.

La figura 3 mostra l'oggetto didattico "Batteri", presente nell'argomento "Scuole secondarie di primo grado, Classe Prima, Scienze Naturali", nella sua visualizzazione di default.

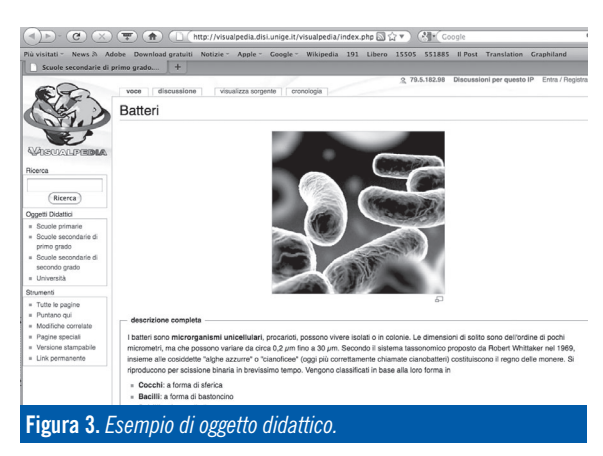

Alla costruzione degli oggetti didattici di VisualPedia, in questa versione possono partecipare attivamente gli utenti con il profilo docente; si sta comunque lavorando affinché anche gli studenti abbiano questi privilegi e siano chiamati a lavorare su ciò che studiano per poterlo definire e spiegare ai loro pari sotto forma di "oggetto esplorabile" in relazione al primo principio-guida della Knowledge Building Community di Scardamalia (2002) "Idee reali, problemi autentici - *Real Ideas, Authentic Problems*". Le idee prodotte dagli alunni nel processo di comprensione del mondo, nel momento in cui essi assumono il ruolo di autori, diventano reali quanto gli oggetti tangibili o esperibili; concetti e - la presenza di barre verticali o orizzontali vicino

problemi condivisi fra pari sono sentiti in modo più diretto da chi apprende, diversamente da quelli contenuti nei libri di studio.

Il sistema VisualPedia non vincola l'autore ad inserire subito tutte e tre le descrizioni che possono essere aggiunte e/o modificate in seguito anche da altri docenti; l'oggetto didattico si può costruire a più mani nel tempo in linea col principio della "Migliorabilità delle idee - *Improvable Ideas*" (Scardamalia, 2002), per cui i contenuti sono potenzialmente sempre in progress e si collabora, da subito o in fasi successive, alla realizzazione di un prodotto sempre più utile e di qualità.

## **CONSULTAZIONE PERSONALIZZATA DEI CONTENUTI**

Una delle caratteristiche di VisualPedia riguarda la personalizzazione dei contenuti all'atto della loro visualizzazione che dipende da quanto specificato nel profilo utente e che non riguarda solo aspetti di visualizzazione ma anche di scelta del livello di dettaglio più adatto alle caratteristiche dell'utente. Adattarsi alla diversità degli utenti è un elemento di forza. Il sistema VisualPedia sul piano tecnico e dei contenuti si presta alla fruizione rispettosa delle diversità dei fruitori. L'adattabilità è una qualità presente per il fruitore mentre per l'autore è un vincolo; infatti, chi inserisce contenuti deve tener conto già in fase di progettazione che essi potranno essere visualizzati in una ampia varietà di modi, e questo influisce sul lavoro creativo di costruzione; d'altro canto, anche gli utilizzatori sono consapevoli che il sistema è in grado di adattare le sue risposte in base ai bisogni di ciascuno, grazie alle possibilità di scelta e personalizzazione delle impostazioni. È stato inoltre realizzato un meccanismo di recupero degli oggetti didattici che tiene in considerazione il profilo dell'utente oltre all'attinenza dell'oggetto didattico con le parole chiave (keywords) contenute nell'interrogazione. Uno scopo dell'applicazione è quello di offrire contenuti in modo adattivo, a seconda delle caratteristiche dell'utente, e questo deve passare necessariamente attraverso funzioni di ricerca sofisticate che non controllano esclusivamente la corrispondenza delle parole cercate nelle descrizioni degli oggetti.

#### **Il profilo utente**

VisualPedia mette a disposizione di ogni utente un menu per la definizione del proprio profilo personale che permette di specificare:

- il tipo di informazione che si vuole ricevere (completa, sintetica, semplificata);
- il formato, il colore e la dimensione dei caratteri;
- il colore dello sfondo e del testo, se diversi da quelli di default;
- il tipo di immagine che si vuole ottenere;
- 

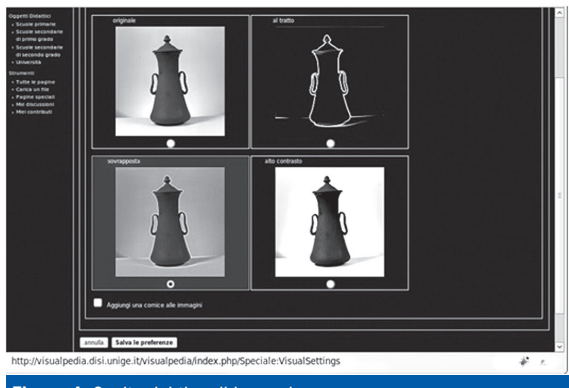

**Figura 4.** *Scelta del tipo di immagine.*

alla descrizione testuale degli oggetti per focalizzare l'attenzione per utenti con disabilità visiva o cognitiva;

- la presenza di descrizioni vocali fornite dall'autore. Sulla base di queste informazioni, VisualPedia genera un foglio di stile CSS (Cascading Style Sheets) personalizzato per ciascun utente, le cui proprietà vanno a sovrascrivere alcune caratteristiche di presentazione di default dell'applicazione.

Ad esempio, per quanto riguarda le immagini contenute negli oggetti didattici, l'utente può specificare se vuole ottenere l'immagine in formato originale o in forma semplificata. Questa funzionalità è resa possibile grazie all'uso di procedure di elaborazione delle immagini che permettono di offrire immagini nelle quali viene dato rilievo ai soli contorni degli oggetti, o con colori diversi rispetto all'originale. Questa funzionalità è utile per gli studenti ipovedenti che possono così focalizzarsi solo sulle parti più rilevanti di un'immagine ignorando dettagli per loro poco significativi. La figura 4 mostra l'interfaccia per la scelta di questa preferenza.

La figura 5 mostra l'oggetto didattico "Batteri" visualizzato secondo un profilo che prevede una descrizione semplificata, il testo tutto in maiuscolo di colore giallo su sfondo blu, le immagini al tratto, i bordi laterali intorno al testo per focalizzare l'attenzione di chi legge.

È un esempio di adattamento della presentazione di un contenuto per facilitarne la consultazione e la comprensione da parte di studenti con disabilità cognitiva. L'immagine con i contorni al tratto ha l'effetto di evidenziare l'elemento visivo caratteristico dei batteri, appunto la forma per consentire allo studente di osservarla e memorizzarla meglio, sia grazie alla semplicità di interpretazione del segno, sia grazie alla possibilità di paragonarla a forme o oggetti familiari e noti nella sua esperienza quotidiana. Il contorno evidenziato in verde ha lo scopo di offrire un immediato supporto percettivo circondando il testo importante, attirando l'attenzione sullo spazio in cui è inserito il contenuto da leggere. Il contenuto è presentato nella versione semplificata e il testo è mostrato in stampatello maiuscolo e in caratteri grandi per agevolare la lettura del linguaggio scritto, modalità che risulta utile per gli studenti con difficoltà ad interpretare il minuscolo, come ha suggerito l'esperienza sul campo e le indicazioni degli esperti nella riabilitazione di persone con sindrome di Down; lo sfondo blu della pagina, infine, offre maggior contrasto fra testo e sfondo, riduce l'affaticamento visivo laddove ci sia una pur minima difficoltà visiva o lieve ipovisione. Nel complesso la visualizzazione della pagina, pur rifacendosi a bisogni reali, ha puramente lo scopo di esemplificare le varie possibilità combinatorie delle opzioni offerte da VisualPedia.

Come già detto, VisualPedia è anche dotata di un sistema di recupero degli oggetti didattici basato sul profilo dell'utente che effettua l'interrogazione. Gli oggetti didattici che contengono le parole ricercate vengono ordinati a seconda del livello scolastico dello studente e del livello scolastico dell'oggetto didattico nonché tenendo in considerazione il livello di dettaglio che lo studente ha specificato.

Come si può vedere dalla figura 6, se lo studente richiede di ricercare equazioni, il sistema restituirà un link a tutti gli oggetti didattici che contengono questo termine con l'informazione sull'argomento nel quale si trova l'oggetto. Selezionando i link verranno presentate le descrizioni con il livello di dettaglio specificato nel profilo utente.

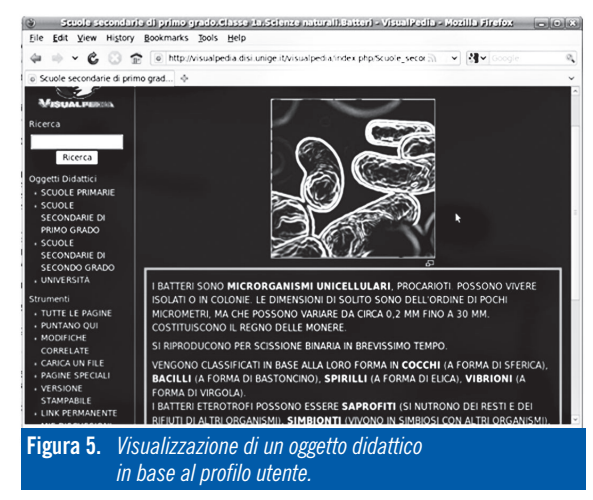

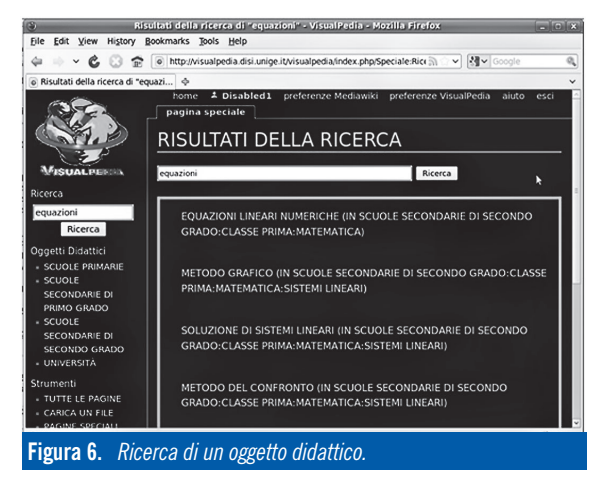

#### **CONCLUSIONI**

In questo articolo abbiamo presentato le principali caratteristiche del sistema VisualPedia sviluppato per sopperire alla mancanza di strumenti per la creazione collaborativa di conoscenza che siano accessibili a tutte le categorie di utenti, compresi gli utenti affetti da disabilità. Per valutare l'usabilità del sistema è stata condotta un'analisi di usabilità sia con esperti informatici che con utenti affetti da disabilità visiva e cognitiva (Mesiti *et al.*, 2010). L'analisi ha dimostrato un generale apprezzamento del sistema da parte degli studenti e una critica da parte degli esperti per la scarsità dei contenuti, questo dovuto principalmente alla sua poca diffusione. Inoltre, si pensa di fondamentale importanza una fase di training degli insegnanti all'utilizzo degli strumenti collaborativi, ancora poco diffusi nell'ambito del

contesto educativo.

**5** Il *parsing* è il processo atto ad analizzare uno sequenza di caratteri in modo da determinare la sua aderenza ad una grammatica formale. Nel nostro caso, il parsing permette di identificare costrutti non accessibili inseriti dagli utenti come descrizione degli oggetti didattici (come ad esempio tabelle).

Il progetto VisuaPedia è in fase di evoluzione e si stanno affrontando diverse tematiche. In primo luogo, si vuole affrontare il problema dell'accessibi-

lità dei contenuti inseriti dai docenti e dagli studenti. Infatti, se il sistema risulta accessibile al momento della sua installazione, l'introduzione di nuovi contenuti o la modifica di quelli esistenti può portare a pagine non più accessibili. A tal fine si stanno sviluppando sistemi di *parsing*<sup>5</sup> che permettano di controllare i nuovi contenuti inseriti dagli utenti. Inoltre, nel prototipo realizzato gli oggetti didattici sono rappresentati come documenti XML che utilizzano un formato "proprietario" mentre sarebbe opportuno adottare un formato standard per la rappresentazione di informazione multimediale quale MPEG 7 (Manjunath, Salembier e Sikora 2002). Inoltre, si vuole valutare la possibilità di estendere l'uso di VisualPedia per la gestione di percorsi didattici, cioè successioni di oggetti didattici organizzati secondo un'organizzazione logica, spaziale o temporale con cui questi oggetti possono essere utilizzati nell'ambito di una lezione, attraverso l'adozione dello standard MPEG 21. Infine, si stanno studiando i problemi legati al diritto di proprietà intellettuale degli autori degli oggetti didattici e i problemi della loro integrazione in percorsi formativi.

# **BIBLIOGRAFIA**

- Anderson P. (2007). What is Web 2.0? Ideas, technologies and implications for education. *JISC Technology and Standards Watch*, URL: www.jisc.ac.uk/media/documents/techwatch/tsw0701b.pdf (ultima consultazione gennaio 2011).
- Battistelli A., Majer V., Odoardi C. (1997). *Sapere, fare, essere*. Milano: Franco Angeli.
- Boccacci P., Ribaudo M., Mesiti M. (2009). A collaborative environment for the design of accessible educational objects. In IEEE (eds.). *Proceedings of the 2008 IEEE/WIC/ACM International Conference on Web Intelligence and International Conference on Intelligent Agent Technology - 2nd International Workshop on Social and Personal Computing for Web-Supported Learning Communities* (Milano, 15-18 settembre 2009), pp. 207-210.
- Bruns A. (2008). *Blogs, Wikipedia, Second Life, and beyond: from production to produsage*. New York, Bern, Berlin, Bruxelles, Frankfurt am Main, Oxford, Wien: Peter Lang Pub.
- Calvani A. (2005). *Rete, comunità e conoscenza. Costruire e gestire dinamiche collaborative*. Trento: Erickson.
- Ligorio M.B., Cacciamani S., Cesareni D. (2006). *Blended Learning*. Milano: **Carocci**
- Manjunath B.S., Salembier P., Sikora T. (eds.) (2002). *Introduction to MPEG-7: Multimedia Content Description Interfac*e. Chichester, UK: John Wiley & Sons.
- Mesiti M., Valtolina S., Bozza A., Dini S., Ribaudo M. (2010). Accessibility and usability of a collaborative e-learning application. In J.A. Moinhos Cordeiro, B. Shishkov, A. Verbraeck, M. Helfert (eds.). *Proceedings of the Second International Conference on Computer Supported Education - Area 1: Information Technologies Supporting Learning* (Valencia, Spain, 7-10 Aprile 2010), Beit press, Digital Library, pp. 102-109.
- Prensky M. (2001). Digital natives, digital immigrants. *On The Horizon*. *MCB University Press* 9(5), URL: http://www.marcprensky.com/writing/ default.asp (ultima consultazione gennaio 2011).
- Scardamalia M. (2002). Collective cognitive responsibility for the advancement of knowledge. In B. Smith (ed.). *Liberal Education in a knowledge society*. Chicago: Open Court, pp.76-98.
- Scardamalia M., Bereiter C. (2006). Knowledge building: theory, pedagogy, and technology. In K. Sawyer (ed.). *Cambridge Handbook of the Learning Sciences*. New York: Cambridge University Press, pp. 97-118.
- Trentin G. (2005). From formal to informal e-Learning through knowledge management and sharing. *Journal of e-Learning and Knowledge Society*, 1(2), pp. 209-217.
- Vanin L., Cacciamani S. (2009). Knowledge Building Community in classe: progettazione, realizzazione e valutazione. *TD-Tecnologie Didattiche*, 47, pp. 50-58.